## <u>ิ เอกสารหรือหลักฐานแสดงความเป็นผู้ถือหุ้น หรือผู้รับมอบฉันทะที่มีสิทธิลงทะเบียนเข้าร่วมประชุม</u> **ผ่านสื่ออิเล็กทรอนิกส์(E-AGM)**

#### **1. บุคคลธรรมดา**

- **1.1. กรณีผู้ถือหนุ้ เข้าร่วมประชุมผา่ นสื่ออิเลก็ทรอนิกสด์ ว้ยตนเอง:**
	- แบบแจ้งการประชุม (ที่มีแถบบาร์โค้ด)
	- บัตรประจ าตัวของผู้ถือหุ้น ซึ่งปรากฏรูปถ่ายของผู้ถือหุ้นและยังไม่หมดอายุ เช่น บัตรประจ าตัวประชาชน หรือบัตรข้าราชการ บัตรพนักงานรัฐวิสาหกิจ ใบขับขี่ หรือหนังสือเดินทาง (กรณีเป็นชาวต่างประเทศ) หรือ สำเนาเอกสารดังกล่าว ซึ่งรับรองสำเนาถูกต้องโดยผู้ถือหุ้น

## **1.2. กรณีผู้ถือหนุ้ มอบฉันทะให้ผู้รับมอบฉันทะเขา้ร่วมประชุมผ่านสื่ออิเลก็ทรอนิกส:์**

- แบบแจ้งการประชุม (ที่มีแถบบาร์โค้ด)
- หนังสือมอบฉันทะตามแบบที่แนบมาพร้อมหนังสือเชิญประชุม ซึ่งได้กรอกข้อความถูกต้องครบถ้วน และลง ลายมือชื่อผู้มอบฉันทะ และผู้รับมอบฉันทะ
- **สำเนาเอกสารที่ส่วนราชการออกให้ของ<u>ผู้มอบฉันทะ</u> และยังไม่หมดอายุ เช่น บัตรประจำตัวประชาชน** หรือบัตรข้าราชการ บัตรพนักงานรัฐวิสาหกิจ ใบขับขี่ หรือหนังสือเดินทาง (กรณีเป็นชาวต่างประเทศ) และ ผู้มอบฉันทะได้ลงชื่อรับรองสำเนาถูกต้อง
- **สำเนาเอกสารที่ส่วนราชการออกให้ของ<u>ผู้รับมอบฉันทะ</u> และยังไม่หมดอายุ เช่น บัตรประจำตัว** ประชาชน หรือบัตรข้าราชการ บัตรพนักงานรัฐวิสาหกิจ ใบขับขี่ หรือหนังสือเดินทาง (กรณีเป็นชาว ต่างประเทศ) และผู้รับมอบฉันทะได้ลงชื่อรับรองสำเนาถูกต้อง

#### **2. นิติบุคคล**

- **2.1. กรณีผู้แทนนิติบุคคล (กรรมการ) ทเี่ ป็นผู้ถือหุ้นเข้าร่วมประชุมผ่านสื่ออิเล็กทรอนิกสด์ ้วยตนเอง:**
	- แบบแจ้งการประชุม (ที่มีแถบบาร์โค้ด)
	- **ส าเนาหนังสือรับรองการจดทะเบียนนิติบุคคลของผู้ถือหุ้น** (ออกให้ไม่เกิน 6 เดือน โดยกรมพัฒนา ธุรกิจการค้า กระทรวงพาณิชย์)ซึ่งรับรองส าเนาถูกต้องโดยผู้แทนนิติบุคคล และมีข้อความแสดงให้เห็นว่า ผู้แทนนิติบุคคลซึ่งเป็นผู้เข้าร่วมประชุมมีอำนาจกระทำการแทนนิติบุคคลซึ่งเป็นผู้ถือหุ้น
- **สำเนาเอกสารที่ส่วนราชการออกให้ของผู้แทนนิติบุคคล** และยังไม่หมดอายุ เช่น บัตรประจำตัว ประชาชน บัตรข้าราชการ หรือหนังสือเดินทาง (กรณีเป็นชาวต่างประเทศ) ซึ่งรับรองสำเนาถูกต้องโดย ผู้แทนนิติบุคคล
- **2.2. กรณีนิติบุคคลทเี่ ป็นผู้ถือหุ้น มอบฉันทะให้เข้าร่วมประชุมผ่านสื่ออิเล็กทรอนิกส:์**
	- แบบแจ้งการประชุม (ที่มีแถบบาร์โค้ด)
	- **หนังสือมอบฉันทะ**ตามแบบที่แนบมาพร้อมหนังสือเชิญประชุม ซึ่งได้กรอกข้อความถูกต้องครบถ้วน และ ลงลายมือชื่อบุคคลผู้มีอำนาจลงนามแทนนิติบุคคลตามที่ระบุในหนังสือรับรองนิติบุคคล ซึ่งออกโดย กระทรวงพาณิชย์ พร้อมประทับตราส าคัญของนิติบุคคลนั้น (ถ้ามี) และผู้รับมอบฉันทะ
	- **ส าเนาหนังสือรับรองการจดทะเบียนนิติบุคคลของผู้ถือหุ้น** (ออกให้ไม่เกิน 6 เดือน โดยกรมพัฒนา ธุรกิจการค้า กระทรวงพาณิชย์)ซึ่งรับรองส าเนาถูกต้องโดยผู้แทนนิติบุคคล และมีข้อความแสดงให้เห็นว่า ผู้แทนนิติบุคคลซึ่งเป็นผู้เข้าร่วมประชุมมีอำนาจกระทำการแทนนิติบุคคลซึ่งเป็นผู้ถือหุ้น
	- **สำเนาเอกสารที่ส่วนราชการออกให้ของ<u>ผู้แทนนิติบุคคล</u> และยังไม่หมดอายุ เช่น บัตรประจำตัว** ประชาชน หรือบัตรข้าราชการ บัตรพนักงานรัฐวิสาหกิจ ใบขับขี่ หรือหนังสือเดินทาง (กรณีเป็นชาว ต่างประเทศ) และผู้รับมอบฉันทะได้ลงชื่อรับรองสำเนาถูกต้อง
	- **สำเนาเอกสารที่ส่วนราชการออกให้ของ<u>ผู้รับมอบฉันทะ</u> และยังไม่หมดอายุ เช่น บัตรประจำตัว** ประชาชน หรือบัตรข้าราชการ บัตรพนักงานรัฐวิสาหกิจ ใบขับขี่ หรือหนังสือเดินทาง (กรณีเป็นชาว ต่างประเทศ) และผู้รับมอบฉันทะได้ลงชื่อรับรองสำเนาถูกต้อง
- **3. ผู้ถือหุ้นที่เป็นผู้ลงทุนต่างประเทศและแต่งตั้งให้คัสโตเดียน (Custodian) ในประเทศไทยเป็นผู้รับฝากและดูแล หุ้น**
	- เอกสารเช่นเดียวกับกรณีนิติบุคคล
	- หนังสือมอบอำนาจจากผู้ถือหุ้นให้คัสโตเดียนเป็นผู้ลงนามในหนังสือมอบฉันทะแทน
	- หนังสือยืนยันว่าคัสโตเดียนผู้ลงนามในหนังสือมอบฉันทะได้รับอนุญาตประกอบธุรกิจคัสโตเดียน

ทั้งนี้ เอกสารที่มิได้มีต้นฉบับเป็นภาษาอังกฤษจะต้องจัดทำคำแปลภาษาอังกฤษแนบมาพร้อมด้วย และให้ผู้แทนนิติ ้บุคคลนั้น รับรองความถูกต้องของคำแปล

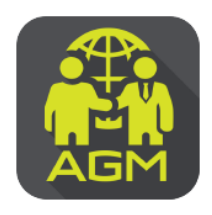

# งั้นตอนผู้ถือหุ้น / ผู้รับมอบฉันทะ ยืนยันตัวตนผ่าน APPLICATION IR PLUS AGM

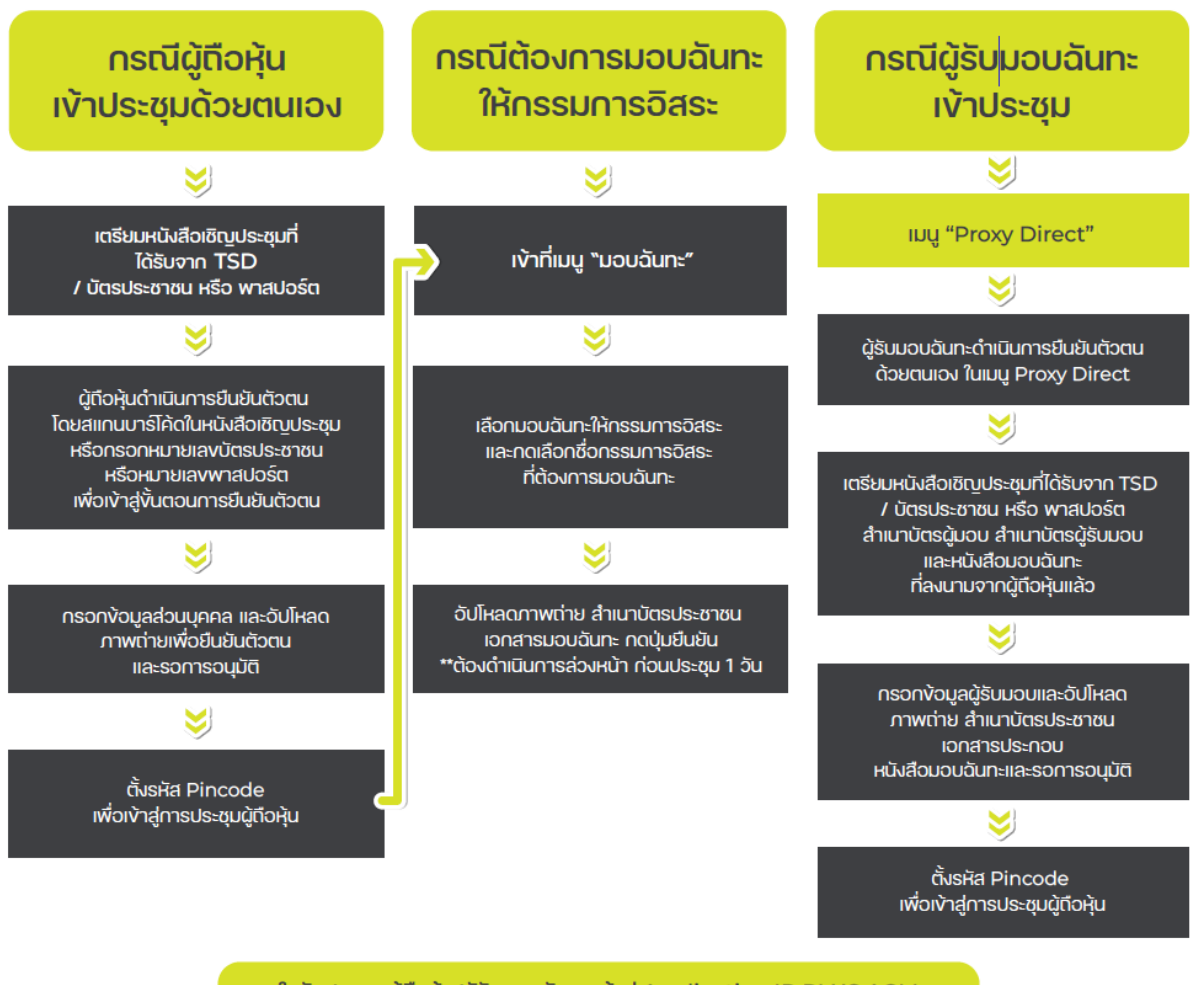

ในวันประชุม ผู้ถือหุ้น/ผู้รับมอบฉันทะ เง้าสู่ Application IR PLUS AGM และกรอกรหัส Pincode เพื่อลงทะเบียนเข้าร่วมประชุม

ดาวเปียลด

**Application IR PLUS AGM** 

SะUU Android Ver.8 VUIU

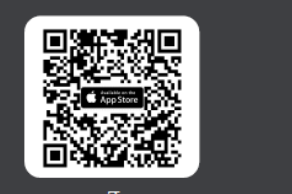

ดาวเมียลด **Application IR PLUS AGM** Sะบบ iOS 14.5 Vั้นไป

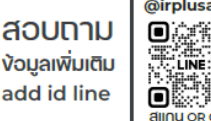

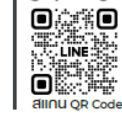

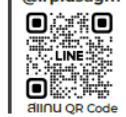

@irplusagm

ค่มือน้ใช้งาน

SEUU IR PLUS AGM TH IIAE ENG

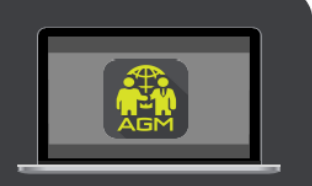

การใช้งานบน Web App "webagm.irplus.in.th"

#### **IR PLUS AGM**

## **ระบบประชุมผู้ถือหุ้นทางอิเลก็ทรอนิกส์(E-AGM)**

**1. ดาวนโ์หลด และติดตั้งแอปพลิเคชัน "IR PLUS AGM"**

จาก App Store (iOS 14.5 ขึ้นไป) หรือ Google Play Store (เวอร์ชัน 8 ขึ้นไป)

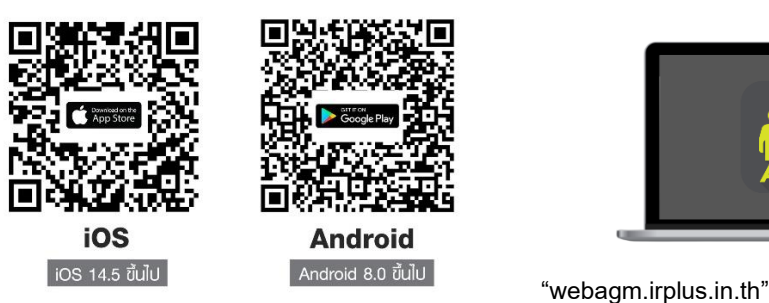

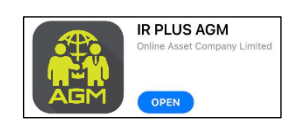

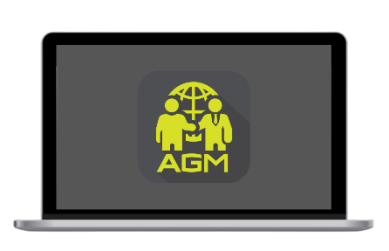

หรือเข้าระบบผ่าน Web App พิมพ์ **"webagm.irplus.in.th"** บน Google เข้าระบบได้ทันที โดยไม่ต้องติดตั้งโปรแกรมใดเพิ่ม

## **2. ขั้นตอนการยืนยันตัวตน (KYC)**

- เลือกบริษัทที่ต้องการเข้าร่วมประชุม และเลือกสถานะผู้เข้าใช้งาน จากนั้นกด Login เข้าระบบด้วยเลขที่บัตรประชาชนผู้ถือหุ้น
- กรอกข้อมูล ถ่ายภาพบัตรประชาชน และภาพตนเองคู่บัตรประชาชน เพื่อยืนยันตัวตน
- กรอกรหัส OTP ที่ได้รับจากระบบ ผ่านช่องทางที่เลือก (ข้อความ/e-mail)
- ระบบแจ้งผลการยืนยันตัวตน (KYC) "สำเร็จ" หรือ "ไม่สำเร็จ" กรณี ไม่สำเร็จ ให้ดำเนินการ KYC ใหม่ตามขั้นตอนอีกครั้ง
- สร้างรหัส PIN Code สำหรับเข้าร่วมประชม

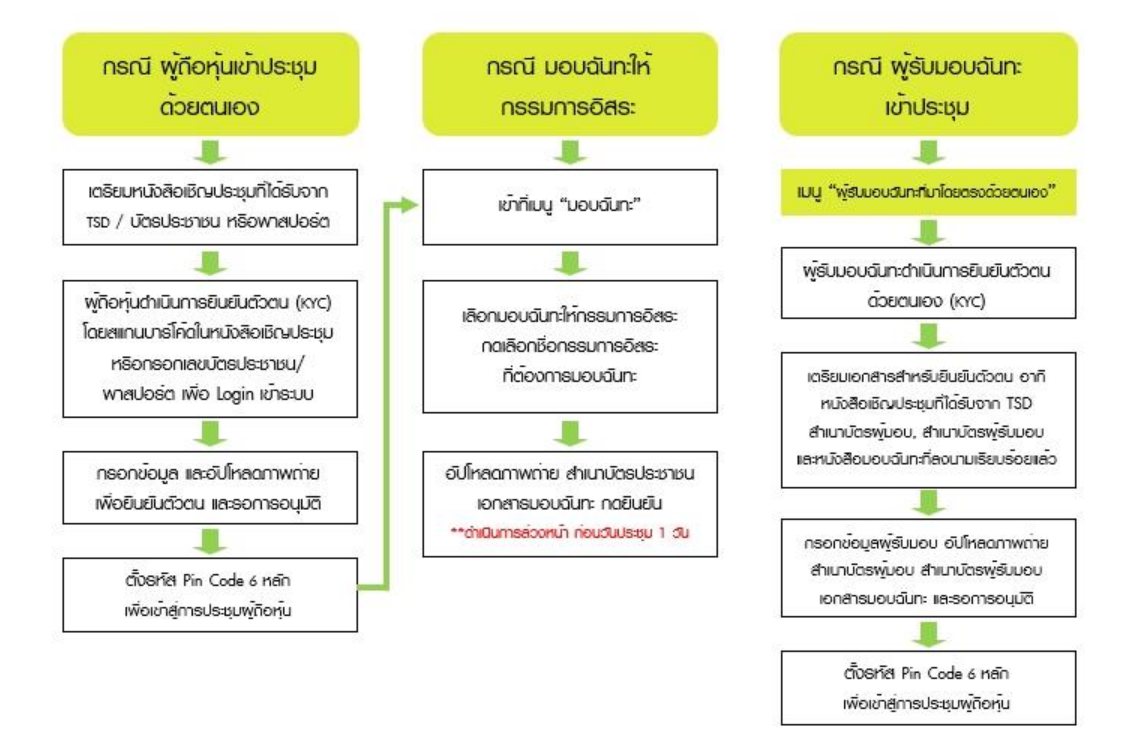

## **สิ่งทสี่ ่งมาด้วยลา ดับที่4**

## **3. วิธีการโหวตลงคะแนน**

ระบบจะ Default ผลโหวต "เห็นด้วย" ทุกวาระ สามารถเปลี่ยนแปลงผลโหวต "ไม่เห็นด้วย" หรือ "งดออกเสียง" จากนั้น กดยันยัน ระบบจะเปลี่ยนผลโหวตให้ทันที ดังรูป.

**4. การถามคา ถาม รูปแบบข้อความ และรูปแบบ VDO Call**

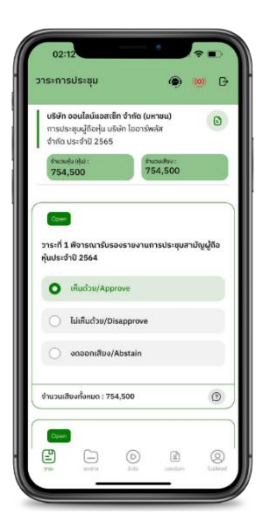

- **กรณีสอบถามรูปแบบภาพและเสียง (VDO Call)**

คลิกเลือก ����� ที่ปรากฏด้านบนหน้าจอ จากนั้น พิมพ์ คำถามที่ต้องการสอบถาม เบื้องต้น จากนั้น รอการติดต่อกลับจากเจ้าหน้าที่

- **กรณีสอบถามรูปแบบข้อความ**

 $\,$ คลิกเลือก  $\, \widehat{\Omega} \,$  ที่แสดงอยู่ในทุกวาระ เพื่อส่งคำถามที่ต้องการสอบถามในวาระนั้นๆ

สามารถพิมพ์คำถามเข้ามาในระบบได้ตลอดเวลา จนกว่าจะมีการปิดวาระ

## **5. เมนูการใช้งานอื่นๆ**

- : เอกสารประกอบการประชุม
- $\circledcirc$ ) มีเดีย หรือ วิดีโอนำเสนอบริษัทฯ อื่นๆ
- $\,$  มอบฉันทะ \*กรณี มอบให้กรรมการอิสระเท่านั้น และต้องดำเนินการล่วงหน้า ก่อนถึงวันประชุม 1วัน
- (Q) โปรไฟล์ผู้ถือหุ้น
- : ออกจากระบบ **\*\*เมอื่ กดยนื ยันออกจากระบบ คะแนนเสียงของท่านจะถูกตดัออก จากฐานเสียงทันที**

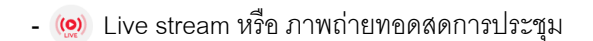

## **หากพบปัญหาในการใช้งาน สามารถติดต่อ IR PLUS AGM Call Center**

โทร : 02-022 6200 ต่อ 2, 626 วันและเวลาทำการ จ-ศ 09.00 – 17.30 น.

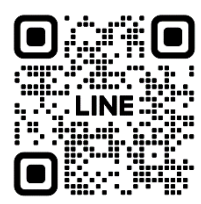

Add Line id : **@irplusagm**

หรือสแกน QR Code แจ้งปัญหาการใช้งานระบบ เพื่อรับการช่วยเหลือได้อย่างรวดเร็ว

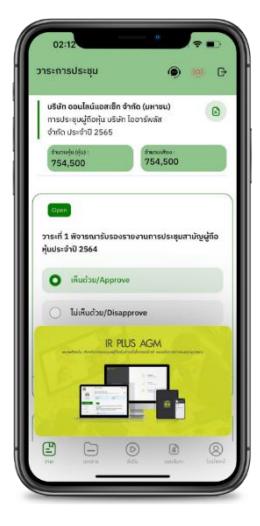

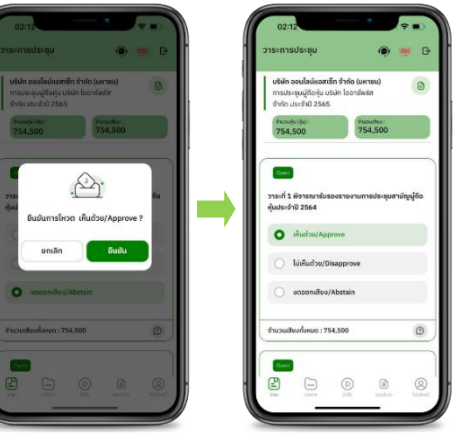